# **pfSense - Bug #7272**

# **6rd not functioning on 2.4.0-BETA**

02/17/2017 11:57 AM - Ed Maste

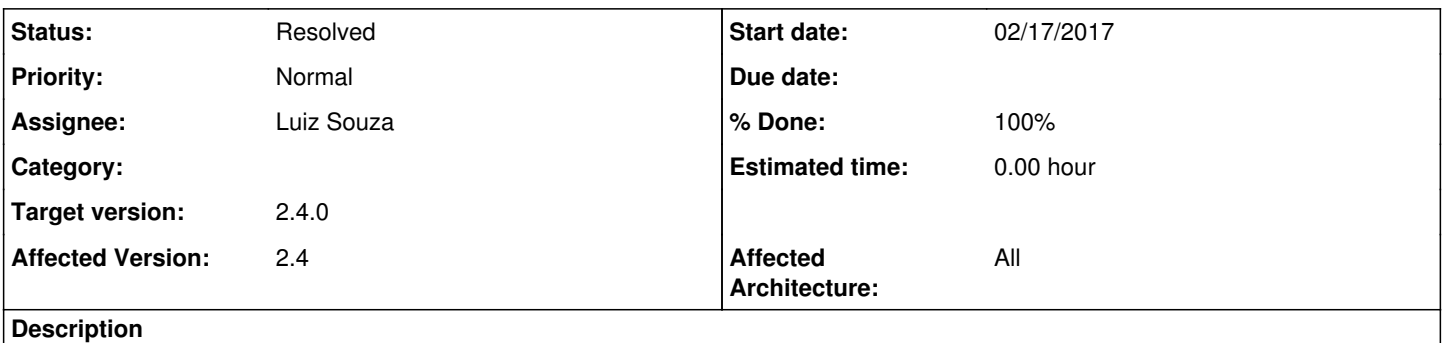

Currently running on a SG-1000: 2.4.0-BETA (arm) built on Thu Feb 16 08:46:33 CST 2017 FreeBSD 11.0-RELEASE-p7

I'm attempting to use 6rd w/ PPPoE, configured with:

6RD Prefix: 2600:16f0::/28 6RD Border relay: 64.140.112.5 6RD IPv4 Prefix length: 0

(ISP is start.ca)

Status continually reports 'pending' for WAN\_6RD in Status->Gateways

WAN\_PPPOE 64.140.112.13 64.140.112.13 7.822ms 0.956ms 0.0% Online Interface WAN\_PPPOE Gateway<br>WAN\_6RD 2600:16xx:xxxx:xx:: Pending Pending Pending Pending Interface WAN\_6RD\_Gateway Interface WAN\_6RD Gateway

[2.4.0-BETA][\[root@pfSense.localdomain](mailto:root@pfSense.localdomain)]/root: ifconfig wan\_stf wan\_stf: flags=4000<LINK2> metric 0 mtu 1280 groups: stf nd6 options=21<PERFORMNUD,AUTO\_LINKLOCAL>

# **History**

#### **#1 - 02/17/2017 12:24 PM - Jim Thompson**

- *Assignee set to Renato Botelho*
- *Target version set to 2.4.0*
- *Affected Version set to 2.4*
- *Affected Architecture All added*
- *Affected Architecture deleted ()*

#### **#2 - 02/17/2017 11:16 PM - Luiz Souza**

Please, check  $\frac{\#7176}{}$  too (probably related)

#### **#3 - 03/02/2017 01:45 PM - William van de Velde**

this is probably related to freebsd 11 not having support for 6rd. in the current pfsense stable version there is a custom patch. Also look at this mailing list post: <https://lists.freebsd.org/pipermail/freebsd-net/2013-June/035750.html>

And here the patch comitted to the Pfsense freebsd 10 code: <https://github.com/pfsense/FreeBSD-src/commit/62498dd06a33a82a579d1cc113c2fa04d995ac91>

The patch should be updated to work with freebsd 11 to make this work again.

# **#4 - 03/02/2017 02:41 PM - Ed Maste**

Ah, indeed. It would be great if we can get 6rd support committed to upstream FreeBSD.

#### **#5 - 03/03/2017 07:57 PM - Will Wainwright**

Hi guys,

I'm just chiming in to ask for this as well. I'm using Charter's 6rd service and was about to open a ticket for this not working in 2.4.

-Will

# **#6 - 04/25/2017 01:59 PM - Renato Botelho**

*- Assignee changed from Renato Botelho to Luiz Souza*

Luiz will take care of it

## **#7 - 08/05/2017 11:04 PM - Luiz Souza**

- *Status changed from New to Feedback*
- *% Done changed from 0 to 100*

The 6rd patch was committed to 2.4 and is available on the latest snapshots. Tests are much appreciate.

#### **#8 - 08/06/2017 03:11 PM - Chris Palmer**

I believe a recent change here may have broke 6to4 tunnel on WAN..

<https://forum.pfsense.org/index.php?topic=134740.msg738791#msg738791>

#### **#9 - 08/08/2017 05:40 PM - Ole-Henrik Jakobsen**

Luiz Otavio O Souza wrote:

The 6rd patch was committed to 2.4 and is available on the latest snapshots. Tests are much appreciate.

2.4.0-BETA (amd64) built on Tue Aug 08 14:59:04 CDT 2017

6rd does not work for me.

IPv6 data from<https://www.altibox.no/privat/bredband/ipv6/> IPv4 BR adresse: 213.167.115.92 IPv4 Prefix: 0 IPv6 Prefix: 2a01:79c:: IPv6 Prefix Length: 30

# **#10 - 08/11/2017 02:17 AM - Luiz Souza**

The 6to4 tunnel regression was fixed in the latest snapshot. 6rd situation has improved too, please retest.

#### **#11 - 08/11/2017 07:42 AM - Ole-Henrik Jakobsen**

Luiz Souza wrote:

The 6to4 tunnel regression was fixed in the latest snapshot. 6rd situation has improved too, please retest.

Still just pending on 6rd for me with the current snapshot (built on Fri Aug 11 01:11:58 CDT 2017).

## **#12 - 08/14/2017 09:00 AM - Luiz Souza**

Ok, I have committed a couple of new fixes after some tests.

Thanks for the report.

## **#13 - 08/15/2017 05:25 AM - Ole-Henrik Jakobsen**

Luiz Souza wrote:

Ok, I have committed a couple of new fixes after some tests.

Thanks for the report.

It looks like it does receive an IP address over DHCP, but the 6rd Gateway shows now "Offline" rather than "Pending" (100% loss).

## **#14 - 08/16/2017 08:14 AM - Ole-Henrik Jakobsen**

Ole-Henrik Jakobsen wrote:

Luiz Souza wrote:

Ok, I have committed a couple of new fixes after some tests.

Thanks for the report.

It looks like it does receive an IP address over DHCP, but the 6rd Gateway shows now "Offline" rather than "Pending" (100% loss).

Tried with the newest snapshot now and it gets "Online" for a few seconds before it goes "Offline" again.

## **#15 - 08/16/2017 05:08 PM - Luiz Souza**

Can someone provide more info please ?

Is the IPv6 connectivity up but the 6rd gateway is still showing as down or there isn't any IPv6 connectivity at all ?

Please, post the tunnel and interfaces status (ifconfig stf/wan/lan), also the dpinger command arguments (ps axwww | grep dpinger)

A packet capture would also be helpful.

#### **#16 - 08/16/2017 09:23 PM - Ole-Henrik Jakobsen**

Luiz Souza wrote:

Can someone provide more info please ?

Is the IPv6 connectivity up but the 6rd gateway is still showing as down or there isn't any IPv6 connectivity at all ?

Please, post the tunnel and interfaces status (ifconfig stf/wan/lan), also the dpinger command arguments (ps axwww | grep dpinger)

A packet capture would also be helpful.

ifconfig and dpinger:

# <https://pastebin.com/Rtde0Yeh>

packet capture:

04:26:48.134582 IP CCC.CCC.CCC.CCC.56746 >XXX.XXX.XXX.XXX.59961: tcp 0 04:26:48.134636 IPXXX.XXX.XXX.XXX > DDD.DDD.DDD.DDD: IP6 XXXX:XXXX:XXXX:XXXX:: > YYYY:YYYY:YYYY:YYYY::: ICMP6, echo request, seq 31816, length 8 04:26:48.134988 IPXXX.XXX.XXX.XXX.59961 > CCC.CCC.CCC.CCC.56746: tcp 0

ping6:

PING6 XXXX:XXXX:XXXX:XXXX:: --> 2001:470:20::2 16 bytes from 2001:470:20::2, icmp\_seq=0 hlim=60 time=27.631 ms ping6: sendmsg: Can't assign requested address ping6: wrote 2001:470:20::2 16 chars, ret=-1 16 bytes from 2001:470:20::2, icmp\_seq=2 hlim=60 time=25.114 ms ping6: sendmsg: Can't assign requested address ping6: wrote 2001:470:20::2 16 chars, ret=-1 16 bytes from 2001:470:20::2, icmp\_seq=4 hlim=60 time=25.071 ms ping6: sendmsg: Can't assign requested address ping6: wrote 2001:470:20::2 16 chars, ret=-1 16 bytes from 2001:470:20::2, icmp\_seq=6 hlim=60 time=25.219 ms ping6: sendmsg: Can't assign requested address ping6: wrote 2001:470:20::2 16 chars, ret=-1 16 bytes from 2001:470:20::2, icmp\_seq=8 hlim=60 time=28.372 ms  $^{\wedge}{\rm C}$ 

--- 2001:470:20::2 ping6 statistics ---

9 packets transmitted, 5 packets received, 44.4% packet loss round-trip min/avg/max/std-dev = 25.071/26.281/28.372/1.425 ms

#### **#17 - 08/22/2017 06:55 PM - Larry Rosenman**

I'm seeing this still on 2.4.0-RC.

ATT Fiber 6RD: WAN\_6RD 2602:300:c533:1510:: 43.4ms 5.3ms 48% Offline WAN DHCP 76.250.252.1 2.5ms 0.7ms 0.0% Online but IPV6 works fine: [2.4.0-RC][[admin@home-fw.lerctr.org](mailto:admin@home-fw.lerctr.org)]/root: ping6 ipv6.google.com PING6 2602:304:cfaf:f750:: --> 2607:f8b0:4000:80c::200e 16 bytes from 2607:f8b0:4000:80c::200e, icmp\_seq=0 hlim=56 time=10.738 ms 16 bytes from 2607:f8b0:4000:80c::200e, icmp\_seq=1 hlim=56 time=10.036 ms 16 bytes from 2607:f8b0:4000:80c::200e, icmp\_seq=2 hlim=56 time=10.468 ms 16 bytes from 2607:f8b0:4000:80c::200e, icmp\_seq=3 hlim=56 time=9.950 ms 16 bytes from 2607:f8b0:4000:80c::200e, icmp\_seq=4 hlim=56 time=10.512 ms 16 bytes from 2607:f8b0:4000:80c::200e, icmp\_seq=5 hlim=56 time=10.152 ms 16 bytes from 2607:f8b0:4000:80c::200e, icmp\_seq=6 hlim=56 time=10.484 ms 16 bytes from 2607:f8b0:4000:80c::200e, icmp\_seq=7 hlim=56 time=10.034 ms  $\Lambda$ C --- ipv6.l.google.com ping6 statistics --- 8 packets transmitted, 8 packets received, 0.0% packet loss round-trip min/avg/max/std-dev = 9.950/10.297/10.738/0.270 ms [2.4.0-RC][[admin@home-fw.lerctr.org](mailto:admin@home-fw.lerctr.org)]/root: What else can I provide? [2.4.0-RC][[admin@home-fw.lerctr.org](mailto:admin@home-fw.lerctr.org)]/root: ifconfig em0: flags=8943<UP,BROADCAST,RUNNING,PROMISC,SIMPLEX,MULTICAST> metric 0 mtu 1500 options=4219b<RXCSUM,TXCSUM,VLAN\_MTU,VLAN\_HWTAGGING,VLAN\_HWCSUM,TSO4,WOL\_MAGIC,VLAN\_HWTSO> ether 00:42:43:ac:02:9c hwaddr 00:42:43:ac:02:9c inet6 fe80::242:43ff:feac:29c%em0 prefixlen 64 scopeid 0x1 inet 76.250.255.117 netmask 0xfffffc00 broadcast 76.250.255.255 nd6 options=21<PERFORMNUD,AUTO\_LINKLOCAL> media: Ethernet autoselect (1000baseT <full-duplex>) status: active em1: flags=8943<UP,BROADCAST,RUNNING,PROMISC,SIMPLEX,MULTICAST> metric 0 mtu 1500 options=4219b<RXCSUM,TXCSUM,VLAN\_MTU,VLAN\_HWTAGGING,VLAN\_HWCSUM,TSO4,WOL\_MAGIC,VLAN\_HWTSO> ether 00:42:43:ac:02:9d hwaddr 00:42:43:ac:02:9d inet 192.168.200.11 netmask 0xfffffc00 broadcast 192.168.203.255 inet6 fe80::1:1%em1 prefixlen 64 scopeid 0x2 inet6 2602:304:cfaf:f750::1 prefixlen 64 nd6 options=21<PERFORMNUD,AUTO\_LINKLOCAL> media: Ethernet autoselect (1000baseT <full-duplex>) status: active em2: flags=8c02<BROADCAST,OACTIVE,SIMPLEX,MULTICAST> metric 0 mtu 1500 options=4219b<RXCSUM,TXCSUM,VLAN\_MTU,VLAN\_HWTAGGING,VLAN\_HWCSUM,TSO4,WOL\_MAGIC,VLAN\_HWTSO> ether 00:42:43:ac:02:9e hwaddr 00:42:43:ac:02:9e nd6 options=21<PERFORMNUD,AUTO\_LINKLOCAL> media: Ethernet autoselect status: no carrier em3: flags=8c02<BROADCAST,OACTIVE,SIMPLEX,MULTICAST> metric 0 mtu 1500 options=4219b<RXCSUM,TXCSUM,VLAN\_MTU,VLAN\_HWTAGGING,VLAN\_HWCSUM,TSO4,WOL\_MAGIC,VLAN\_HWTSO> ether 00:42:43:ac:02:9f hwaddr 00:42:43:ac:02:9f nd6 options=21<PERFORMNUD,AUTO\_LINKLOCAL> media: Ethernet autoselect status: no carrier enc0: flags=0<> metric 0 mtu 1536 nd6 options=21<PERFORMNUD,AUTO\_LINKLOCAL> groups: enc lo0: flags=8049<UP,LOOPBACK,RUNNING,MULTICAST> metric 0 mtu 16384 options=600003<RXCSUM,TXCSUM,RXCSUM\_IPV6,TXCSUM\_IPV6> inet6 ::1 prefixlen 128 inet6 fe80::1%lo0 prefixlen 64 scopeid 0x6 inet 127.0.0.1 netmask 0xff000000 nd6 options=21<PERFORMNUD,AUTO\_LINKLOCAL> groups: lo pfsync0: flags=0<> metric 0 mtu 1500

groups: pfsync

syncpeer: 224.0.0.240 maxupd: 128 defer: on syncok: 1 pflog0: flags=100<PROMISC> metric 0 mtu 33160 groups: pflog wan\_stf: flags=4001<UP,LINK2> metric 0 mtu 1280 inet6 2602:304:cfaf:f750:: prefixlen 28 nd6 options=101<PERFORMNUD,IGNORELOOP> v4net 76.250.255.117/32 -> tv4br 12.83.49.81 groups: stf [2.4.0-RC][[admin@home-fw.lerctr.org](mailto:admin@home-fw.lerctr.org)]/root:

[2.4.0-RC]<u>[[admin@home-fw.lerctr.org](mailto:admin@home-fw.lerctr.org)</u>]/root: netstat -rn Routing tables

## Internet:

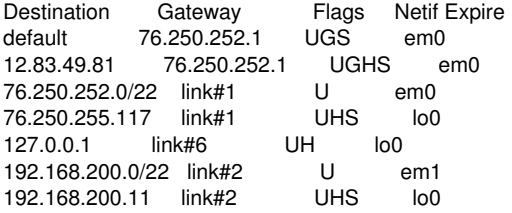

Internet6:

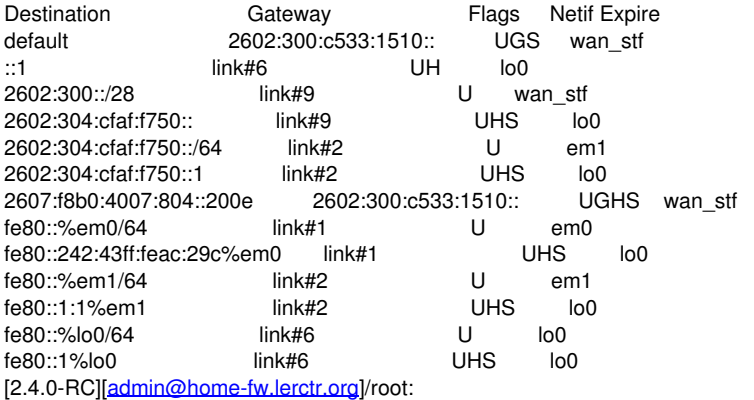

#### **#18 - 08/22/2017 07:46 PM - Jim Thompson**

Luiz duplicated the issue earlier today.

#### **#19 - 08/22/2017 07:56 PM - Larry Rosenman**

Does that mean we can expect a fix before -REL?

# **#20 - 08/23/2017 01:29 AM - Luiz Souza**

Yes, this bug has been fixed in the latest snapshot.

Thanks for all the debug and testing.

#### **#21 - 08/23/2017 07:54 AM - Ole-Henrik Jakobsen**

Luiz Souza wrote:

Yes, this bug has been fixed in the latest snapshot.

Thanks for all the debug and testing.

I just got: 2.4.0-RC (amd64) built on Wed Aug 23 05:47:05 CDT 2017

With this I am able to ping with 0% packet loss to google and facebook, so IPv6 via 6rd seems to work. But the 6rd gateway still shows offline (it does show "online" for a second before it goes offline permanently). If I try to enable SLAAC at IPv6 LAN it just stays at "Pending"

Any specific logs you need? Or is it comming another snapshot after the one I have with the fixes?

## **#22 - 08/23/2017 07:20 PM - Larry Rosenman**

on my ATT 6RD Dpinger is now happy with Version 2.4.0-RC (amd64) built on Wed Aug 23 15:31:27 CDT 2017 FreeBSD 11.0-RELEASE-p12

The system is on the latest version. Version information updated at 2017-08-23 19:18

# **#23 - 08/24/2017 02:09 AM - Ole-Henrik Jakobsen**

Larry Rosenman wrote:

on my ATT 6RD Dpinger is now happy with Version 2.4.0-RC (amd64) built on Wed Aug 23 15:31:27 CDT 2017 FreeBSD 11.0-RELEASE-p12

Everything seems fine here as well at shell/cli level. Pinging works fine, dpinger, well not exactly sure how it should look like, but asume its fine as things are working.

About ifconfig I can't find my IPv6 address under the regular WAN adapter (here: em3), but it shows up as wan stf, I assume that is correct?

Anyway, it still shows "offline" at the interface gateway section, and it looks like the router-pc crashes/disconnects network after about 24 hours with IPv6 6rd enabled (haven't tested this or the previous snapshots yet, but before those).

# **#24 - 08/26/2017 06:52 AM - Paal Andreas Lindsetmo**

2.4.0-RC (amd64) and custom hardware built on Fri Aug 25 18:40:44 CDT 2017 FreeBSD 11.0-RELEASE-p12

net.link.bridge.pfil\_bridge = 1 LAN Interface (bridge) ipv6 config: Track Interface (WAN ipv6 which is 6rd tunnel from ISP)

Altibox (Norway) ISP settings:

IPv4 BR address: 213.167.115.92 IPv4 Prefix: 0 IPv6 Prefix: 2a01:79c:: IPv6 Prefix Length: 30 IPv6 DNS: 2a01:798:0:8012::4

After a **reboot** I experience the following issues:

ping6 ipv6.google.com fails from both the firewall's WAN and its bridge clients (SLAAC configured, different OS' and devices). I have tried to configure the clients via DHCPV6, but that did not change anything.

When I do a WAN interface restart (disable, then enable) everything runs fine and I can ping6 from both the firewall and its LAN (bridge) side clients with a 10/10 score on any ipv6 tests.

Can I provide you with any logs to help solve this issue? Thanks in advance!

# **#25 - 08/26/2017 09:40 AM - Larry Rosenman**

I'm seeing no default route for IPv6 after a reboot until I do another save on the WAN interface.

# **#26 - 08/30/2017 06:45 PM - Ole-Henrik Jakobsen**

Anything new on this?

Any log files we can provide with?

#### **#27 - 09/05/2017 03:51 PM - Morten Freberg**

This does still not work after a reboot.

Although it works until next reboot if you go to Interfaces -> WAN and then click "Save".

#### **#28 - 09/05/2017 06:51 PM - Ole-Henrik Jakobsen**

Morten Freberg wrote:

This does still not work after a reboot.

Although it works until next reboot if you go to Interfaces -> WAN and then click "Save".

Here it goes online for about 1 sec before the gateway gets offline.

# **#29 - 09/06/2017 03:48 AM - Morten Freberg**

Ole-Henrik Jakobsen wrote:

Morten Freberg wrote:

This does still not work after a reboot.

Although it works until next reboot if you go to Interfaces -> WAN and then click "Save".

Here it goes online for about 1 sec before the gateway gets offline.

I have Altibox too, so the problem might be different from hardware to hardware ?

I run pfSense on a old Qotom box.

# **#30 - 09/06/2017 03:42 PM - Ole-Henrik Jakobsen**

Morten Freberg wrote:

Ole-Henrik Jakobsen wrote:

Morten Freberg wrote:

This does still not work after a reboot.

Although it works until next reboot if you go to Interfaces -> WAN and then click "Save".

Here it goes online for about 1 sec before the gateway gets offline.

I have Altibox too, so the problem might be different from hardware to hardware ?

I run pfSense on a old Qotom box.

Dunno, intel quad GbE card in my box, should be fine I guess.

#### **#31 - 09/06/2017 03:44 PM - Larry Rosenman**

The issue is the 6RD default IPv6 route goes away/isn't set up at boot.

If I just route -6 add default <IPv6 version of 6RD ipv4 BR address> IPv6 works again.

# **#32 - 09/06/2017 04:17 PM - Ole-Henrik Jakobsen**

Larry Rosenman wrote:

The issue is the 6RD default IPv6 route goes away/isn't set up at boot.

If I just route -6 add default <IPv6 version of 6RD ipv4 BR address> IPv6 works again.

route -6 add default 2a01:79f:569d:cd70::

add net default: gateway 2a01:79f:569d:cd70:: fib 0: route already in table

Thats what I get, but it simply doesnt work.

The IPv6 works at the router itself and I can ping IPv6 addresses, but it wont work with SLAAC to give IPv6 to other devices as teh gateway is showing "Offline" (I assume that's why it's not working at least).

## **#33 - 09/06/2017 04:20 PM - Larry Rosenman**

is radvd running on your box?

The symptom I described is what I'm seeing on FreeBSD 11.0-RELEASE-p12 [#23](https://redmine.pfsense.org/issues/23) 8ac57d7d39c(RELENG\_2\_4\_0): Sat Sep 2 16:48:25

I have SLAAC addresses being given out, but if the FW reboots (that's another thread...) I lose the IPv6 default.

#### **#34 - 09/06/2017 04:32 PM - Ole-Henrik Jakobsen**

Larry Rosenman wrote:

is radvd running on your box?

The symptom I described is what I'm seeing on FreeBSD 11.0-RELEASE-p12 [#23](https://redmine.pfsense.org/issues/23) 8ac57d7d39c(RELENG\_2\_4\_0): Sat Sep 2 16:48:25

I have SLAAC addresses being given out, but if the FW reboots (that's another thread...) I lose the IPv6 default.

No, radvd is indeed not running. Do I need to enable it in a way? I assumed it should start when IPv6 is configured.

# **#35 - 09/06/2017 04:33 PM - Larry Rosenman**

YES. it's what makes SLAAC work.

Do look at the RADVD pages on the IPv6 DHCP pages.

### **#36 - 09/06/2017 04:51 PM - Ole-Henrik Jakobsen**

Larry Rosenman wrote:

YES. it's what makes SLAAC work.

Do look at the RADVD pages on the IPv6 DHCP pages.

The "Services -> DHCPv6 Server & RA" does not work as it can't find my IPv6 address, and that's where I think I should enable radvd. Yet it does have one IPv6 address.

#### Error:

The DHCPv6 Server can only be enabled on interfaces configured with a static IPv6 address. This system has none.

#### **#37 - 09/06/2017 04:56 PM - Kill Bill**

You need the Router Advertisements tab. Not DHCPv6.

#### **#38 - 09/06/2017 05:08 PM - Ole-Henrik Jakobsen**

Alright, I followed this old guide and made it work: <http://www.dslreports.com/forum/r30489490-IPv6-6rd-pfSense-Android-Please-share-your-settings>

So I needed to force the gateway to stay open, enabled "track interface" en enable SLAAC afterwards. Radvd didn't start before I did that.

#### **#39 - 09/08/2017 09:30 AM - Ole-Henrik Jakobsen**

Just want to update that this is probably fixed. After I changed the monitoring IP to something else than Altibox gateway IP (I used their DNS instead) the monitor stays online and IPv6 is working through 6rd. I use DHCPv6 instead of SLAAC because it won't suit my needs, so rather live without IPv6 on my Android devices.

# **#40 - 09/08/2017 09:52 AM - Larry Rosenman**

I'm still seeing the missing Default Gateway for IPv6 on my box. I'm here in Austin, so if a local netgate person wanted to come over to see what it does, I'm willing.

I'm also willing to get logs, etc, but need to know what y'all need.

#### **#41 - 09/08/2017 10:30 AM - Ole-Henrik Jakobsen**

Larry Rosenman wrote:

I'm still seeing the missing Default Gateway for IPv6 on my box. I'm here in Austin, so if a local netgate person wanted to come over to see what it does, I'm willing.

I'm also willing to get logs, etc, but need to know what y'all need.

Is it just the monitoring which is gone? If you can ping IPv6 addresses directly from the router, then maybe you must do as I did:

System -> Routing -> Gateways -> Edit your IPv6 GW Change the monitor IP to another IPv6 address, like a DNS server. I realized that the IPv6 gateway was blocking PING, and therefore showed "Offline"

You can also choose to disable the monitoring.

# **#42 - 09/08/2017 10:31 AM - Larry Rosenman**

No, I can **NOT** ping ipv6 addresses from the FW. Add the default route, and all is better.

Something somewhere is losing/not setting the IPv6 default route.

#### **#43 - 09/10/2017 07:53 AM - Morten Freberg**

Larry Rosenman wrote:

No, I can **NOT** ping ipv6 addresses from the FW. Add the default route, and all is better.

Something somewhere is losing/not setting the IPv6 default route.

I have the same problem, the IPv6 route is being lost somewhere after every reboot and thus not being set.

# **#44 - 09/11/2017 02:58 PM - Renato Botelho**

*- Status changed from Feedback to Assigned*

# **#45 - 09/12/2017 08:08 AM - Paal Andreas Lindsetmo**

I hope this can help you with the troubleshooting/isolation of the problem:

When I use a clean system with WAN+LAN cards from TP-Link [[\[http://www.tp-link.com/us/download/TG-3269.html\]](http://www.tp-link.com/us/download/TG-3269.html)] everything works after a reboot, but when I use my standard pfSense system with old Marvel/Realtek controllers, things seem to break. Any other users experiencing similar issues isolated to Marvel/Realtek NICs?

## **#46 - 09/12/2017 12:37 PM - Morten Freberg**

Paal Andreas Lindsetmo wrote:

I hope this can help you with the troubleshooting/isolation of the problem:

When I use a clean system with WAN+LAN cards from TP-Link [[\[http://www.tp-link.com/us/download/TG-3269.html\]](http://www.tp-link.com/us/download/TG-3269.html)] everything works after a reboot, but when I use my standard pfSense system with old Marvel/Realtek controllers, things seem to break. Any other users experiencing similar issues isolated to Marvel/Realtek NICs?

My NIC's is are Intel(R) PRO/1000.

## **#47 - 09/19/2017 07:41 PM - Larry Rosenman**

upgraded today to: 2.4.0-RC (amd64) built on Tue Sep 19 18:30:48 CDT 2017 FreeBSD 11.0-RELEASE-p12

and 6RD default route was there after the reboot without any intervention on my part.

# **#48 - 09/22/2017 08:53 PM - Larry Rosenman**

And it **BROKE** again on: 2.4.0-RC (amd64) built on Fri Sep 22 11:35:27 CDT 2017 FreeBSD 11.0-RELEASE-p12

#### **#49 - 09/23/2017 09:49 AM - Larry Rosenman**

And it works again at: 2.4.0-RC (amd64) built on Fri Sep 22 20:41:05 CDT 2017 FreeBSD 11.0-RELEASE-p12

## **#50 - 09/24/2017 06:14 AM - Larry Rosenman**

Broke again at: 2.4.0-RC (amd64) built on Sat Sep 23 22:28:05 CDT 2017 FreeBSD 11.0-RELEASE-p12

# **#51 - 09/24/2017 06:27 AM - Kill Bill**

Larry Rosenman wrote:

Broke again at: 2.4.0-RC (amd64) built on Sat Sep 23 22:28:05 CDT 2017 FreeBSD 11.0-RELEASE-p12

Erm... I don't think there are any relevant changes going on, let alone twice a day.

## **#52 - 09/24/2017 06:30 AM - Larry Rosenman**

just reporting what I'm seeing. I update to each RC and when I get IPv6 default route working I post, and when I see it NOT working, I post that as well.

I'd like to see an OFFICIAL response.

# **#53 - 09/24/2017 06:38 AM - Kill Bill**

Well I'm just saying that the results of your testing appear to be completely random and unrelated to any versions. Have you tried rebooting without any upgrade?

## **#54 - 09/24/2017 06:47 AM - Larry Rosenman**

with the current code a straight reboot has the IPv6 default installed.

However, on the upgrade to this code did NOT.

So, it's flakey at least on upgrades.

I still would like to see an **OFFICIAL** response.

## **#55 - 09/24/2017 06:53 AM - Jim Thompson**

Larry Rosenman wrote:

with the current code a straight reboot has the IPv6 default installed.

However, on the upgrade to this code did NOT.

So, it's flakey at least on upgrades.

I still would like to see an **OFFICIAL** response.

We're still looking at this.

#### **#56 - 09/27/2017 03:16 PM - Luiz Souza**

The only way I found to reproduce this problem (no default gateway at boot) was using DHCP on WAN and I intentionally killed the server when the 6rd client was booting. As the 6rd depends on a valid IPv4 address on WAN it was not completely set up, but once I restarted the DHCP server everything worked.

What type of v4 uplink you use ?

What is the content of /tmp/\*\_routerv6 /tmp/\*defaultgwv6 when it fails ? They exist ?

What is in the logs ?

We need more information as it doesn't seem to be a kernel issue anymore.

# **#57 - 09/27/2017 03:21 PM - Larry Rosenman**

DHCP / WAN (passthrough from my NVG-599).

It's consistently (at least now) getting a route by default (I've moved to 2.4.1-DEV).

I'll keep an eye out.

BTW: will the 6rd patch be made public?

## **#58 - 09/27/2017 05:55 PM - Morten Freberg**

I can also confirm that it works with the current release (2.4.0.r.20170927.1221). Only difference (when it comes to IPv6) - that I do recognize - from 2.3.4 is that IPv6 comes up a lot slower (~5-6 seconds) in this release then it does in 2.3.4 (~1-2 seconds).

### **#59 - 09/27/2017 06:32 PM - Larry Rosenman**

this time around it took a bit for it to come up, but it did....

[2.4.1-DEVELOPMENT][[ler@home-fw.lerctr.org](mailto:ler@home-fw.lerctr.org)]/tmp: cat em em0\_defaultgw em0\_defaultgwv6 em0\_error\_output em0\_output em0\_router em0\_routerv6 [2.4.1-DEVELOPMENT][[ler@home-fw.lerctr.org](mailto:ler@home-fw.lerctr.org)]/tmp: cat em0\_r em0\_router em0\_routerv6 [2.4.1-DEVELOPMENT][[ler@home-fw.lerctr.org](mailto:ler@home-fw.lerctr.org)]/tmp: cat em0\_routerv6 2602:300:c533:1510:: [2.4.1-DEVELOPMENT][[ler@home-fw.lerctr.org](mailto:ler@home-fw.lerctr.org)]/tmp: cat em0\_defaultgwv6 2602:300:c533:1510::[2.4.1-DEVELOPMENT][\[ler@home-fw.lerctr.org\]](mailto:ler@home-fw.lerctr.org)/tmp:

2.4.1-DEVELOPMENT (amd64) built on Wed Sep 27 12:21:42 CDT 2017 FreeBSD 11.1-RELEASE-p1

The system is on the latest version. Version information updated at Wed Sep 27 18:29:49 CDT 2017

# **#60 - 09/28/2017 09:13 AM - Luiz Souza**

*- Status changed from Assigned to Feedback*

We will keep an eye on this issue, for now it seems to be working.

Thanks everybody.

#### **#61 - 09/29/2017 07:06 AM - Renato Botelho**

*- Status changed from Feedback to Resolved*

Looks like the main problem here is fixed. If any specific problem is found, please open a new ticket with details

# **#62 - 10/11/2017 02:21 AM - Paal Andreas Lindsetmo**

I can confirm that my issue has been fixed (Altibox Norway ISP). Thank you very much!